# VBA における Cells の役割に関する歴史的考察

## 正 田 良\*

### A Historical Note on the Role of the Array <<Cells>> ofVBA

## Rio SHOWDER

#### 要 旨

VBA とは、Microsoft 社の統合製品である Office に含まれる諸ソフトウエアを利用者が統 御するためのプログラミング言語で、初心者用プログラム言語 Basicの流れをくむものであ る。

この20年余りの間にパーソナル・コンピュータに関する状況は大きな変化がが見られた。 それを歴史的に略述し、 Cellsというプロパティーが言語の基礎部分の一部として位置付けら れることを指摘し、その利用例を紹介する。

キーワード: VBA, Cells, パソコンの動作スキーマ,言語の基礎部分

### 1. Basicに関する歴史的記述

#### 1.1 パソコンの初期での Basic

Basic (Beginner's All-purpose Symbolic Instruction Code) は、コンピュータに対する命令を データとして読み込み記憶して、それを機械語に 翻訳して実行させるための言語として開発された ものである。当時、そのような類似の言語として Fortranが既にあったが、 Basicは次に示すような 特色があった。第1に、大型コンピュータをタイ ム・シェアリング・システムのもとで端末から利 用するための特性として、各行に行番号を有し、 ラインエデイタでの編集が便利であるようになっ ていた。第 2に、データの入出力に関してその データ記述の形式(フォーマット)を指定しなく とも、規定様式(デフォルト)で入出力を行なえ るようにしたこと。第 3に文字列に関するデータ の宣言や操作を容易に行なえるようにしたことの 3点である。

1977年にコモドール社の PETなどのすべてのア ルファベットをキーボードから打てる形のパソコ

ンの ROM に Basic のインタプリタが焼き付けら れ、 1979年には国産の PC-8001 (NEC社製)の ROM に Basic を扱える機能が書き込まれている。 当時のパソコンが置かれた環境としては、アプリ ケーションは充分にあるとはいえなかった。そこ でアプリケーションを使うというよりも、データ を入力して、処理をし、その結果を、数値もしく は、文字列をデイスプレイなどに表示する Basic によって記述されたプログラムを実行すること。 利用者がプログラムを作ることにおもきがおかれ た。

#### 1.2 アプリケーションの発展と OS

2年たつとパソコンの性能は2倍になると言わ れているが、実際、処理速度、記憶容量などの増 大は、パソコンの応用範囲を広げるのに役立った。 補助記憶装置についても、フロッピーデイスクが、 付けられるようになり、そして、ハードデイスク が付けられるようになると、漢字変換に必要な情 報が得られるようになる。また、プリンタは、初 めのうちは英数字と若干の記号が打てる程度で あったが、漢字が打てるようになると、日本語 ワードプロセシング・ソフトが開発されるように

<sup>\*</sup>三重大学教育学部数学教室

なる。また、それと並行して表計算ソフトが、プ ログラムレス・ソフトとして、開発利用されるが、 これらのアプリケーションソフトの普及は、一般 の利用者にとってのプログラミング言語の必要性 を薄れさせていった。

ディスクの制御も当初は、Basic によっていた が、デイスクを制御するためのシステム MS-DOS が、採用されるようになる。さらには、初期の版 には、MS-DOS の付録として QBasic という Basic のインタプリタが付いていたが、それもなくなる。 MS-DOSのもとで動く Basicの処理系(コンパイ ラ、インタプリタ)が発売されるようになった。 それで、 Basicは多くあるプログラム言語のうちの ひとつに過ぎなくなった。例えば、 Logoを標準に 付ける FM-Town(富士通製)もあったほどである。

プログラミング言語としても、機械の速度が充 分ではないころ、速度の必要なゲームなどは、機 械語で開発されていた。また、コンパイラの使用 を前提とするようになっても、統語構造が優れた Pascal や、ライブラリが豊富で、MS-DOSを記述 するという実績のある C言語、及びその後継言語 を用いて多くの実用的な商用アプリケーションの 開発が行なわれている。

#### 1.3 GUI とインタネット

1990年代になると複数のパソコンを電話回線な どを用いてサーバを介して接続するパソコン通桐 やインタネットが急速に普及し、パソコンは電子 計算機というよりも通信機器として利用される機 会が多くなった。そこで、電子メール、インタ ネットブラウザ、ワードプロセシングソフト、表 叶算ソフトなどのアプリケーションの利用が増え て、一般の利用者がプログラミングをするといっ た割合はかなり減った。

一方、パソコンの性能が向上すると、 GUI (Graphic User Interface) での人出力が可能となっ

た。 OS も MacOS や Windows が一般的となり、 それを用いた仕様がアプリケーションにも求めら れ、それへの対応するコードの什様は、複雑なも のとなっていった。この理由でさらに一般ユーザ がプログラミングをする機会が遠のいたことにな る。

### 1.4 アプリケーションの統合

一方、 Windowsは、 GUIとしての仕様を共通に し、それに要するプログラムの素材を利用可能に したため、それぞれのアプリケーションが共通の 仕様を共有することになった。

また、ーカ、プログラム・レス・ソフトとして、 マルチプランなどが売り出されたが、定形業務で 毎日同じ操作をする煩雑さを解梢するためなどの 理由で、「マクロ」という機能が考えられた。これ は一連のキーボードなどの操作を記憶。登録して、 より簡単な操作でそれを実行させるものである。

MS-Windowsの開発・販売会社である Micorsoft 社は、Windows での統合アプリケーシション MS-Officeでのマクロを記述する言語を、 Visual Basic for Applications (VBA) と定めた。ワープ ロ・ソフトの中に表計算ソフトのオブジェクトを 挿入することなどのでき、それを編集することも できるようになったが、これらの操作を Basic 流れをくむ言語で記述することが可能になった。 ただし、オブジェクトを作ったりする記述は、 C 言語の流れをくむもの (VisualCなど)で行ない、 VBAにはオブジェクトを開発する機能は持たされ てはいない。

### 2. パソコンのスキーマの変遷

2.1 ハードウエアに関して

コンピュータの動作を説明する図式(スキー マ)として、図1が良く用いられている。

CPUが、人力装置からデータを取得し、必要に

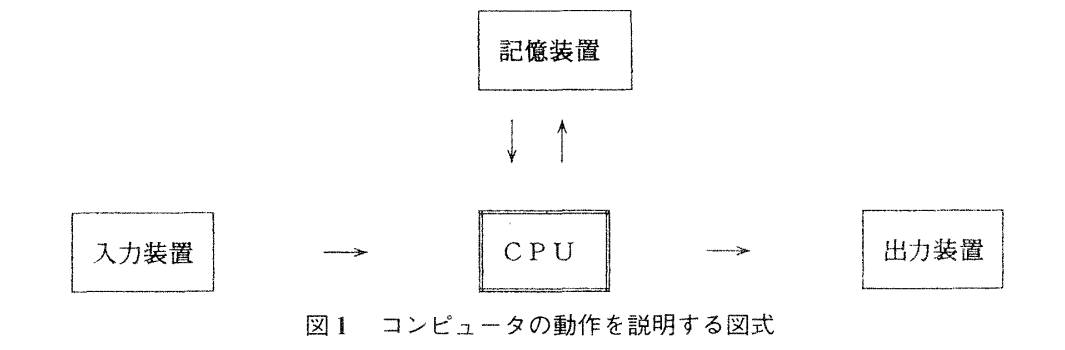

応じて記憶装置に記録保存し、これらのデータを 加工し、出力装置を用いて表示するといった動き が記述されている。

ここで、想定されている装置は、

1) 入力装置:キーボード、マウス

2) 出力装置:デイスプレイ、プリンタ

3) 記憶装置:コンピュータの内部のメモリ であった。

Basicでは、人力装置、特にキーボードからの 入力を行なうコマンドとして、 input。出力装置、 特にデイスプレイヘの出力させるコマンド print プリンタヘの出力のためのコマンド lprintが用意 されている。また、前節に略述したコンピュータ の発展によって、記憶装置として、ハードデイス クなどの補助記憶装置が想定され、これに対応す るコマンドも付け加えられている。

しかし、このスキーマはパソコンのソフト・ ハードの発達によって書き換えられていく。補助 記憶装置の容量がかなり大きなものとなった。ま た、パソコンのメモリも大きなものとなり、動作 をさせるアプリケーションや、データファイルが かなり大きな物であってもそのまま半導体のメモ リヘ読み込ませることができる。ハードデイスク とのアクセスに要する時間が半導体メモリのそれ に比べて長いので、メモリの容最が充分である場 合には、初めの読み込みと最後の保存だけしか、 ハードデイスクヘの入出力を行なわない。

また、アプリケーションの GUI に伴う変化も特 箪するべきである。ワード・プロセシング・ソフ トに見られるような、WYGIWYS (What you see is what you get) の状態は、紙に出された結果や、 デイスプレイに表示された結果などと、アプリ ケーションの内部でのデータの様子とが利用者の 意識の上では、同じものとみなされるようになっ た。つまり、利用者のデータを加工する際の努力 は、ほとんどデイスプレイ上に表示されるものを 最善のものとすることに払われ、紙に打出すとか、 デイスクに保存するといった作業は動作時間はか かるものの、知的な負担とはみなされなくなった。

#### 2.2 時間的変化による計算と空間的変化

表計算ソフトは、それぞれのセル(「セル」を以 降「欄」と略記する)と呼ばれる表の中の場所に メモリを割り当てて、集計表の比喩を用いてメモ リを利用するためのソフトである。この実現にあ たっては、充分なメモリの量がパソコンに存在し、 処理する速度も必要程度に得られる必要がある。

その潤沢な資源を用いての計算は、そうではな かった時の計算に比べて、計算に対する発想が大 きく異なるものとなった。資源が少ないときの計 算は、その変化のたびごとにメモリのデータを書 き換えた。しかし、表計算の場合は計算のための メモリ資源を潤沢に使えるので、古いデータを消 してそこに新しいデータを書き込むという「書き 換え」を要しない。初期値を上の行に書き入れ、 計算のたびごとに 1行ずつ下にデータを書き込む ように、途中経過も含めて表の中に記せばよい。

上に述べた計算に対する発想の違いは、表計算 ソフトの当初のキャッチフレーズである「プログ ラムレス・ソフト」としての特徴ともなった。以 前の計算は、計算手順を時間系列を追って記述す る手続き型言語の特色を持つプログラムによって 記述したが、計算の進行を時間ではなくデータの 空間での位置をパラメータとする表計算ソフトで の計算は、それぞれの欄の値を、他の欄の値との 関係で記述すれば、条件を満たすように適宜再計 算が為されて行くので、計算の手順を問題としな ぃ。つまり、静的な関係を必要なすべての欄に関 して記述することが、動作を指示することに代 わって計算の指示となったのである。

プログラム言語では、入力の指示、出力の指示 の他に、計算の指示が必要である。計算の指示に は、関数や演算子の仕様、そして、代入文の他に、 「制御文」と呼ばれる構文が必要となる。条件分岐 の指示と繰り返しの指示がそれである。しかし、 表計算ソフトでは、各行に計算の 1回ずつを表せ ば、行の作業内容のコピーをすることによって実 現する。そして、そのコピーは「オートフィル」 などのマウスの操作によって比較的容易に行なえ る。これで、繰り返しの指示の代わりとすること ができる。では条件分岐についてはどうだろうか。 図2に見られるような二分法による5の平方根の 計算でさえ、手順を指示するプログラムを必要と はしない。その条件分岐を、条件によって、値が 変わるワークシート関数

#### if (条件, 条件が真のときの値, 偽のときの値)

によって実現できるからである。例えば、図 2 の、欄 B4は、「数式」と呼ばれる欄の値がとるべ き指示(以降、「欄の運命」と略記する)を、

#### $=$ if(D3>5, B3, C3)

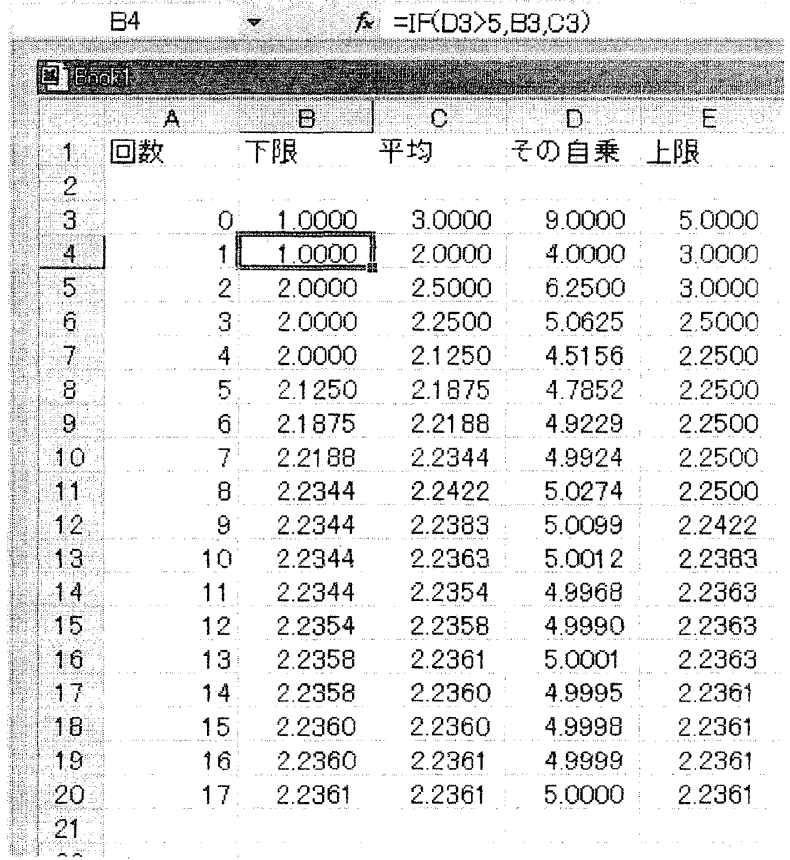

図2 表計算ソフト MS - Excel を使った二分法による 5 の平方根の計算

として、前回の近似値の自乗が 5よりも大きいか 小さいかで、調べている範囲(図 2では、下限と 上限の間)の上半分か、下半分かの条件分岐をし ている。

なお、図2では、A列は、A3 を0、A4 を1と したあと、「オートフィル」によって増分が1の 等差数列となるようにし、 B列は、 B3に下限の初 期値 lを入れたあと、 B4を定義し、これを下へ オートフィルを行なった。 C3の連命は、

 $=0.5 * (B3 + E3)$ 

D3の運命は、

 $=C3*C3$ 

で、それぞれ、 卜へオートフィルを行なっている。 E3 は、上限の初期値 5 を入れ、 E4 の運命として

 $=$ if(D3 $>$ 5, C3, E3)

を入れたあと、これをドヘオートフィルを行なっ た。

#### 2.3 空間的変化計算環境での手続き型言語

以上に述べたように、時間的に変化をさせずと も、空間的な変化によって計算の手順を指示し、 それを実行させれば、作業の途中経過も含めて記 録されることになるので、計算の妥当性をみてと れるという長所がある。

しかし、既にみたように、「マクロ」などという 形で、手続き型言語はなお必要となっている。 その理由としては、

(1) 定形業務では、何回も同様な手順を踏むの で、それに名称をつけて、記憶させ、自動的に実 行させた方が能率が良い。

(2) 操作の誤りによるデータの消失などの事故 発生を防ぐ。

(3) やや複雑となったり、何回も同様なことが 多くの欄に関して行なわれる欄の運命の記述を簡 明にするために、「利用者定義関数」を用いて関数 を定義する。

(4) ゲームやプレゼンテーション、シミュレー ションなどの場面で、時間を追っての変化が必変 となる。の4つが考えられる。

 $-4$  -

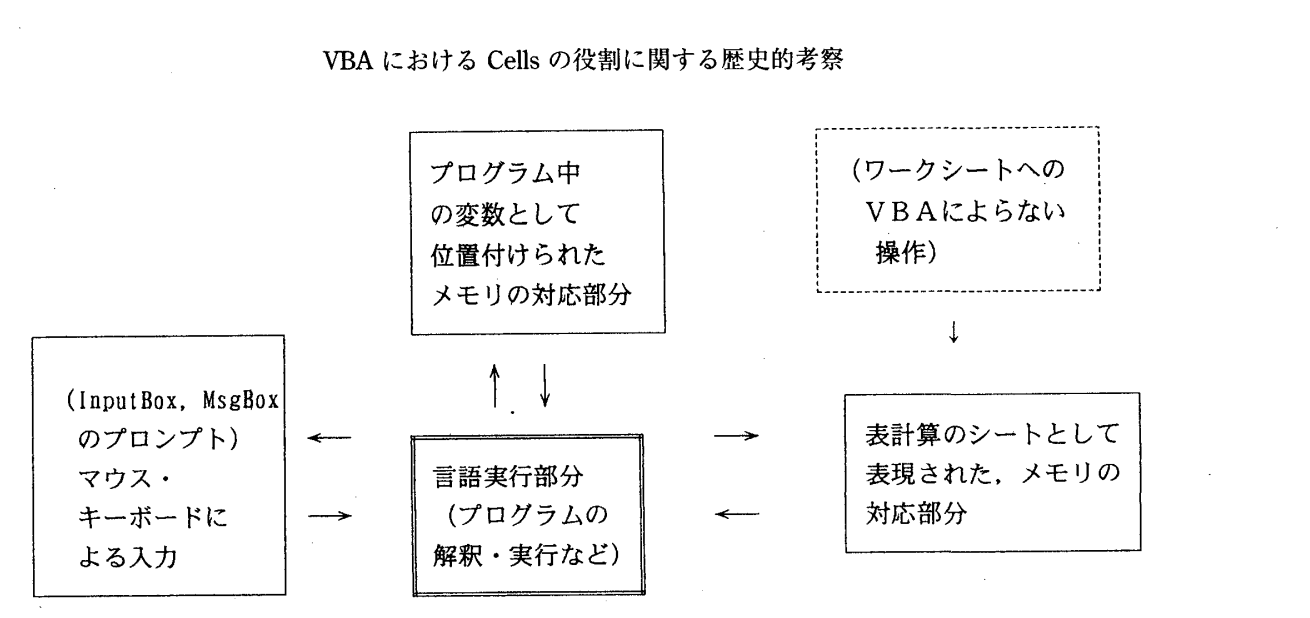

図3 表計算ソフトでの手続きのスキーマ

なお、利用者定義関数は、 VBAが持つ機能であ るが、この機能を使って定義された関数は、 VBA の関数として他の利用者定義関数や、VBAでの手 順の記述に利用できるのみならず、表計算での欄 の運命の記述に用いるワークシート関数としても 利用することができる。

2.4 表計算ソフトの手続きのスキーマ

lに時間的変化によって計算を行なう場合の 計算に関する動作のスキーマをしめしたが、図3 に表計算ソフト、例えば MS-Excel での VBA のス キーマを示す。

利用者にとって、中央下の制御する部分から上 に伸びる両方向の矢線は、計算の便宜上データを コンピュータには利用しやすいが、利用者には状 態を読み取りにくい形で記憶する部分へ向ってい る。ここでのハードウエアのメモリは、この部分 と、右の部分とに分割されて示されている。右の 部分は表計算の各欄に対応するメモリであり、 デイスプレイ上に示されるその表現と同一視され ている。

このようにプリンタによって紙に打ち出された ものであったところに、デイスプレイ上に実現さ れたバーチャルな紙が位置付けられる。そして、 その「紙」がバーチャルなものであるがために、 比較的容易に書かれた情報を制御部分が直接読み 取って、計算に利用することができるので、中央 と右との矢線が双方向となっている。また、短い 文字列などの場合、MsgBox や InputBox のプロ ンプトの形で出力することもできるので、図の左 の入力装置からの矢線の図 3では、これも双方向 のものとしている。

#### 3. 言語の基礎部分とは何か

#### 3.1 Basic English

言語の解説本の記述方法として、なるべく全部 のコマンドを記述しようとして、コマンドを分類 し、その分類に従って網羅的な記述を行なおうと するものがある。これを「辞書的記述」と呼ぶこ とにしよう。

第2には、特定の目的に限って、その作り方を 記述することを軸に、関連する知識を補って行く 方法がある。これを「料理本的記述」と呼ぶこと にしよう。言語の総体が多様化肥大化するにつれ て、辞書的な記述が普通の本のサイズでは難しく なり、また、利用者がその必要とする部分を探し にくくなったので、この記述の方法が要求される ようになったものである。この場合は読者が自分 の目的に適合する本を探す必要が出てくるが、一 方、辞書的記述では、読破することはできないの で、このような料理本的な記述のものを補うコマ ンドの辞書として補助的な利用をする程度に限ら れることになろう。

第3の記述の方法として、その言語のあらわそ うとする総体を記述することを目標におきながら 少ない語で記述しようとする方法である。これは ちょうど、 C.K. Ogden 1930年に、事実上の国 際補助語となっている英語を合理的に整理して、 より一層世界語としての機能を発揮させようと開 発した英語のサブセット "Basic English" <sup>1)</sup> のよう に、一応それだけでも、言語が想定する事象のス キーマでの動作を記述できる、その言語のサブ セットを想定することになる。この方法を「カタ コト的記述」と呼ぶことにしよう。

Ogden は、主語となっているものの動作·状態 を抽象し、そのスキーマ2) のそれぞれに対応した 下記の 16語のみを動詞として用いることにした。

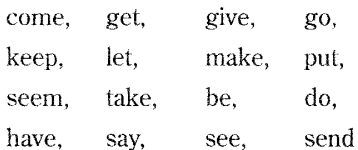

がそれである。これも、上記の分類で英語の「カ タコト的記述」と言える。

但し、汀語を解説書などの形で記述説明すると きの大まかな分類であるから、例えば、 Logo タートルというオブジェクトを、θ度左に向きを 変えるコマンド left θ は、 right-θ と書けるなどの 冗長性は許容して「カタコト的記述」と分類する ことにする。

3.2 「カタコト的記述」の差異

図1のスキーマの「カタコト的記述」の例とし ては、正田 $3$ ) を挙げることができる。画面のピク セル単位の制御などは、その対象外として、文字 列もしくは数の処坪に限っている。その大要を下 に記す。

- (]) 入出力 input, print, !print
- (2) 代入処理 (3) 制御文 if (条件) then行番号 else行番号
	- for next, goto, gosub.
- (4) 論理関数·演算子 and, or, not
- 数値関数 +, -,  $\star$ , /,  $\wedge$ , sqr(), rnd(), exp(),  $log($ ),  $sin()$ ,  $cos()$
- ぶ文字列関数 len (), val (), format  $($ ,  $)$ , left $\mathcal{S}($ ,  $)$ ,  $rights($ ,  $)$ ,  $mids($ ,  $)$
- (7) 型宣言

#### DIM, integer, string

これに比べて、図3のスキーマによる「カタコト 的記述」は、次のような差異をもつことになる。

[1] (1)の入出力は、 Cells (,)への代人、も しくは、これからの出力による。つまり左辺に、

 $Cells(m, n) = x$ 

とかくと、変数 x の値を、m 行目の n 番目の欄へ

書き込む出力命令となり、逆に、石辺に、

 $x =$ Cells $(m, n)$ 

とかくと、変数 xの値に、当該の欄の値を書き込 むことになる。

利用者の注意を特に引きたいエラーメッセー ジや入力の促進などに関して、InputBox $()$ 、

MsgBox() による。

[2] 制御文は、構追的プログラミングに即して 改善が為されている。

if (条件) then else endif

for (exit for) next,

do while (exit do) loopgoto,

call

利用者定義関数やサブルーチン(副譜)の定義 についても記法上の改善の他に再婦的定義も可能 となった。

[3] 型宣言はおよそ不要になった。その第1に は、変数はバリアント刑として禾軟な変数の利用 ができる。例えば、

x = InputBox("いくらもっていますか") Dummy= $MsgBox("Uゃあ、" & x / 2 &"円下$ さい")

と、xは、x/2として数値型としての計算の対象と なりながら、文字列型として、"じゃあ、"などと 結合されている。

第2に、手続きや利用者定義関数では、その外 には引数以外の変数は原則として隠蔽される。他 で利用したい場合は、シート上のデータとして書 き出しておいて、それを読み込んで利用すればよ  $V_{\alpha}$ 

第3に、配列が必要となっても、ワークシート 自体が、 2次元の配列であるので、適宜書き出し て読み込みを行なえばよい。

[4] 人出力のためのオプジェクトは、いくつか のワークシートが対象となるので、後の3.4に述べ るような指定をすることが必要となる。

### 3.3 図3のスキーマでの譜例

3.2で述べた、図 3のスキーマに対応した譜例を、 4へ記す。指定された数よりも小さい索数を B 列に並べる算譜である。

15 16行などでは、 Cellsを出力に使っているが、 11、21、30行では欄の値を読み込んで以降の計算 に利川している。

```
: Sub Pr imeNumbers () 
 2 \cdot \text{Gells} (1, 2) = 23 \cdot Ce I Is (2, 2) = 34 \cdot Cells (1, 1) = 25 : If Cells (3, 1) > 0 Then
 6 : J = \text{Cells}(3, 1)7 : Else<br>8 : J :
 8 : J = InputBox("どこまで求めればいいの?")<br>9 : Cells(3.1) = J
         Cell s (3, 1) = J10 : End If 20 : Function IsSosuu(i)<br>11 : n = Cells(1, 1) 21 : IsSosuu = 1
11 : n = \text{Cells}(1, 1)<br>12 : For i = 5 To J Step 2 22 : k = 1: P = 212 : For i = 5 To J Step 2 22 : k = 1: P = 2<br>13 : If IsSosuu(i) = 1 Then 23 : Do While i \ge P * P13 : If IsSosuu (i) = 1 Then 23 :<br>14 : n = n + 1 24 :
14 : n = n + 1 24 : If Int(i / P) = i / P Then<br>15 : Cells (n, 2) = i 25 : IsSosuu = 0
            Cellls(n, 2) = i 25 : IsSosuu = 0
16 : Cells(1, 1) = n 26 : Exit Do
17 : End If 27 : End If 
18 : Next i 28 : k = k + 1 
                                         29 : P = \text{Cells} (k, 2)<br>30 : \text{Loop}Loop
                                         31 : End Function
```
図4 新しい動作スキーマに対応した譜例

3.4 オブジェクトの指定に関する注意

ワークシート関数で、他のシートの値を参照す る際は、ちょうどその欄をクリックして表示され るように、

=(シート名)!(欄の名称)

でとなるが、マクロでは、 prog!B3を参照したり、 そこへ出力したりする場合、

Range ("prog! $B3"$ ) とか、 Sheets ("prog"). Cells (3, 2) とかと、

書く必要がある。

3.5 いくつかの解説書

VBAに関する解説書では、当然 VBAの大要が その中に示されるが、膨大なプロバティを「新し いマクロの記録」を利用することで探したりして、 記述が膨大となることを避けるなどのエ夫がみら れる。また、上述のスキーマに関しても工夫され ているものもある。

(1) 村田吉徳、 1997

記録機能によるマクロを第2部までに扱い、第 3部で条件分岐などを使ったプログラミングを 扱っている。シートの書式をかえたりダイアログ ボックスを作ったりの扱いは見られるが、 Cells 利用はみられないが、オブジェクトのプロパティ の記述として rangeを使った代入参照が扱われて

いる (p.38)。シートの書式を変えたり、ダイログ ボックスを用いたりが操作の対象となっている。 (2) 森口繁一、 2000

マクロによって、 Basicを使うことに重きが置 かれており、「Excelのワークシートを使うことに よって、データの入出力が比較的容易になる」 (p. 33) と、 cellsの利用がみられる。

また、「新しいマクロの記録」を使って、ワー クシートを操作して直線や四角などをかくコマン ドを取り出して、それを使いやすい名前や形式の サブルーチンとして利用し、図形も扱っている。 (3) 縄田和満、 2000

8章までは、もっばらワークシート関数などを 扱い、マクロが 9章から「新しいマクロの記録」 を利用して導入される。 Cellsの利用はみられない。 (4) 土屋和人、 2001

辞書的記述を目指された本であるが、「新しいマ クロの記録」を使ってマクロを導入し、欄への代 入や参照には、 Cellsではなく、 rangeを用いてい る。連続した欄などへの系統的な扱いではなく固 有の欄を指示するには、この方法でも支障はない だろう。

#### 4. まとめと応用への示唆

VBA は、インタプリタやコンパイラを別途にイ ンストールしなくとも、表計算ソフト MS-Excel がインストールされていれば使える言語である。

 $-7-$ 

新規にインストールする必要がない点では、かつ て、パソコンの ROMに焼付けられていた Basic と共通の特徴があり、言語仕様も共通な部分が見 られる。

その機能は充実しているので、用意されている コマンドなどは膨大な最になる。ただ、旧来の Basicでの紙への出力を、ワークシートヘの出力 に対応させれば、以前のものでも行なわれた「カ タコト的利用」が可能である。そして、プログラ ム記述に関して旧来のものよりも、

- 利用者定義関数の命名や、再婦的定義が可能 になったこと。
- .値のトレースは、ワークシートの空間的変化 として行なえること。

について便宜がある。このような VBAのサブセッ トは、旧来の Basic に劣らず、初等的な数値文字 列の処理に有用な言語として位置付けられる。

斎藤孝5) は、いわゆる「生きる力」をより具体 的、明確にしたものとして、

• まねるカ ・段取りカ ・コメントカ を挙げているが、宜言文などの負担が軽減された プログラミングはまさに、この第 2の「段取り力」 が関わる分野である。また、既存のプログラムを 「まねる力」や、既存のプログラム要約し読み取る 能力もまねる前提となるだろう。現在では、英語 の長文解釈や、数学のステップの多い解法などが、 「難問奇問」として敬遠されている教育風土がある が、逆に、プログラミングが特に「段取り力」と して注目される気運は充分あると言えよう。

また、 1970年改訂の学習指導要領から高等学校 での教材としてアルゴリズムなどが、選択科目の 中に位置付けられており、大学入試の問題として もいくつかの出題が見られる。学習指導要領で

は、どの言語でアルゴリズムを記述するかの指定 はないが、大学側としては、用いている教科書に よるハンデイや受験生の心理的負担を避けること もあってか、多くの教科書が用いている旧来の Basicを出題に用いている。しかし、教科書に用い られている言語は、

• その仕様が古いスキーマによるもので、

・用いる組み込み関数などの範囲が不明確 $^{6)}$ であるという欠点が指摘される。

図3に示したスキーマによる言語、即ち VBAの サブセットは、このような欠点を補い得るものと して応用が期待されるだろう。

#### 文 献

- 1) 室勝/小高一夫、 1982. 英語を書く本 Basic Englishの理論と応用.洋販出版.
- 2) 前掲書. p. 2.
- 3) 正田 良、 1987. カタコト Basicのすすめ一 パソコン会話練習帳. 啓学出版.
- 4)・村田吉徳、 1997. 実用例題でわかる Excel 97VBAマクロの使い方.技術評論杜
	- 森口繁ー、 2000. Excel/Basic基礎指南知 らないことを知りたい人へ. 日本規格協会
	- ・縄田和満、2000. Excelによる統計入門 第2 版. 朝倉書店
	- ·土屋和人、2001. Excel VBA パーフェクトマ スター.秀和システム.
- 5) 斎藤 孝、 2001. 子どもに伝えたいく三つの カ> 生きる力を鍛える.日本放送出版協会 (NHK ブックス). p. 4.
- 6) 2002年度全国算数·数学教育研究(兵庫)大 会の分科会での発表である、奥村佳則「教育課 程大学人試(コンピュータ関連)を振り返っ て」と、その発表資料として配られた、奥村 「情報科による授業内容の研究」『平成13年度兵 庫県私学研究論文集』 pp.17-52. に多くを負う.